# **OM2M Release 2 오픈 소스 설치 가이드 및 예제**

#### 2018년 5월

경북대학교 통신프로토콜연구실

김소용

[\(thdyd324@gmail.com\)](mailto:thdyd324@gmail.com)

## **요 약**

최근 4차 산업혁명이 이슈가 되면서 사물 인터넷(Internet of Things)이 그 대표 기술 중 하나로 주목받고 있다. 본 문서는 이 사물 인터넷에 대하여 알아보고 이를 구현하기 위한 표준의 하나인 oneM2M에 대해 설명한다. 또한 oneM2M의 표준규격들을 살펴보면서 각 특 징을 알아보고 이를 오픈소스 OM2M을 이용하여 Raspberry Pi에 구현한다 그리고 OM2M 에서 제공하는 sample plugin 예제를 통해 oneM2M의 동작 구조를 살펴본다.

 $1.$  $2.1$  $2.2$  $3.1$  $3.2$  $3.3$ 3.4 

목

차

### **1. 서론**

사물 인터넷이란 사람, 사물, 공간, 데이터 등 모든 것이 인터넷으로 서로 연결되어, 정보 가 생성, 수집, 공유, 활용되는 초 연결 인터넷을 의미한다. 사물 인터넷은 자율 판단하는 지능을 보유하고 수백 억 이상의 사물을 관리하는 서비스 규모를 보이며 의미 기반의 모니 터링 및 자율 제어기능을 가지고 있다. 이러한 기능들은 이미 존재하거나 향후 등장할 상호 운용 가능한 정보 통신 기술과 활용하여 다양한 실제 및 가상 사물 간의 상호 연결을 통해 서, 진보된 서비스를 제공할 수 있다. 이를 위해 많은 기업과 표준화 기구에서 표준화를 위 한 노력을 보이고 있다.

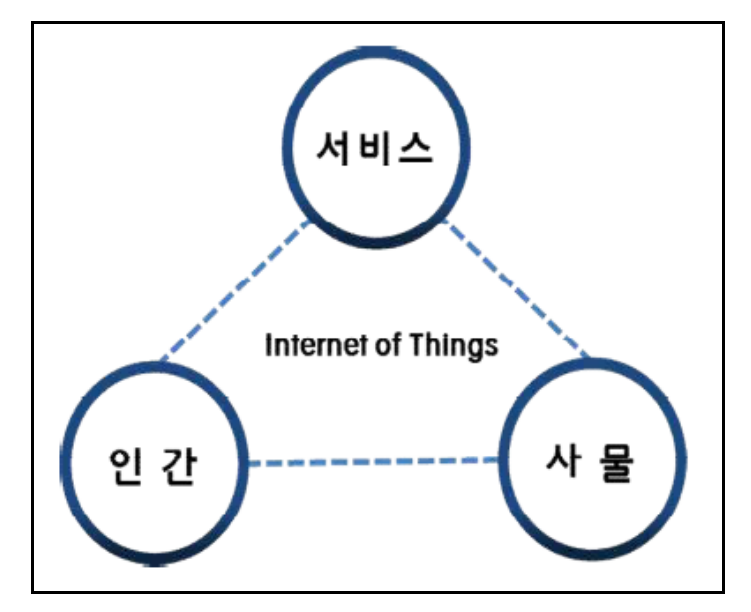

**Figure 1. 사물인터넷 구조**

oneM2M은 에너지, 교통, 국방, 공공서비스 등 산업별로 종속적이고 폐쇄적으로 운영되는, 파편화된 서비스 플랫폼 개발 구조를 벗어나 응용서비스 인프라(플랫폼) 환경을 통합하고 공유하기 위한 사물인터넷 공동서비스 플랫폼 개발을 위해 발족된 표준화 단체이다. oneM2M은 2015년 1월 요구사항, 용어정의, 아키텍처 등 10개의 표준규격을 포함하는 1차 규격을 발표하였고 현재 표준확산에 주력하는 사실상 표준화 단체로 성장하였다. 현재 많은 기업에서 oneM2M을 이용하여 서비스 창출 및 제품 개발을 하고 있으며 그 입지를 다지고 있다.

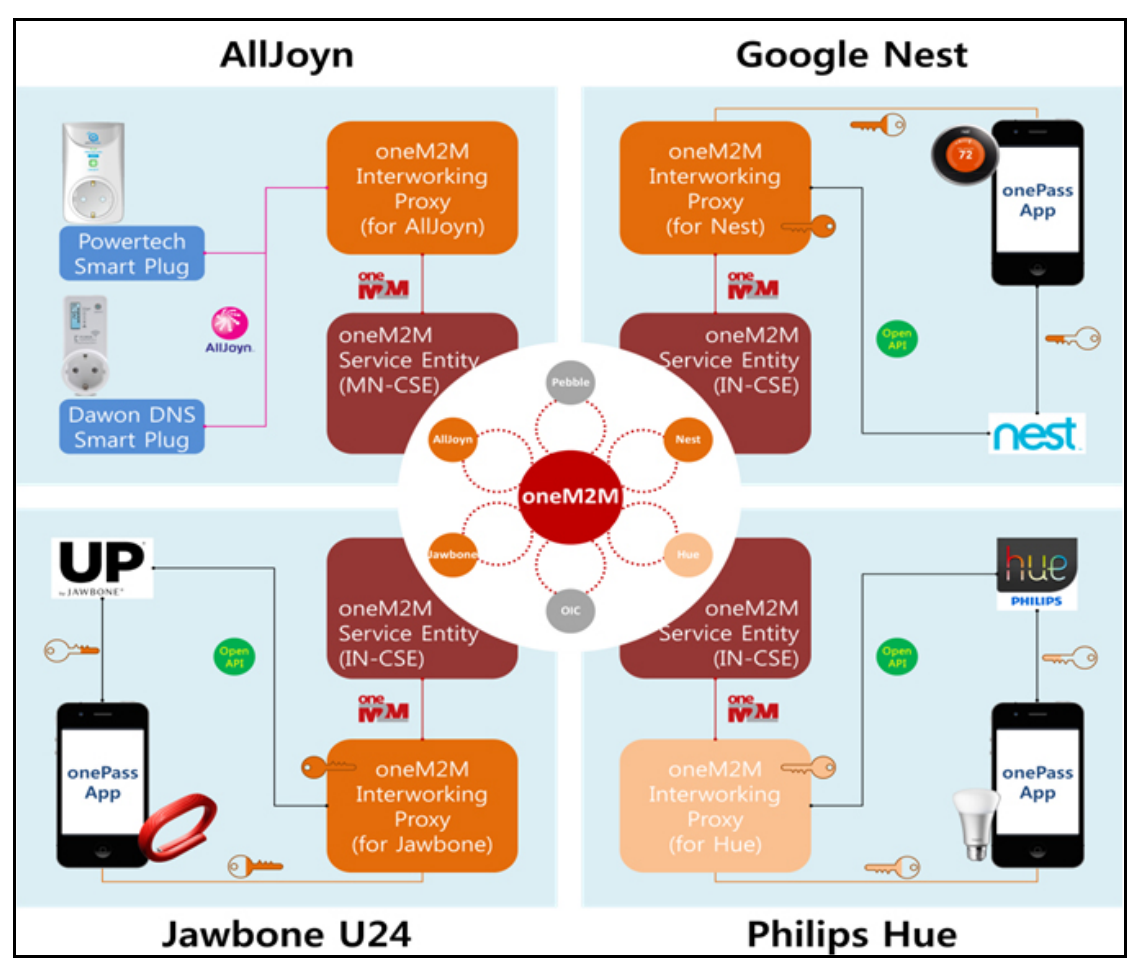

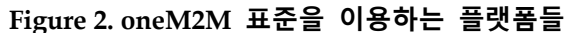

본 문서에서는 oneM2M의 구조에 대해 알아보고 1차 표준규격과 2차 표준규격에서 제시 된 특징들을 살펴본다. 또한 통합 개발 환경인 이클립스(Eclipse)를 이용하여 오픈소스 OM2M을 Raspberry Pi에 설치하고 이를 이용하여 oneM2M 표준을 구현한다.

### **2. oneM2M의 구조**

oneM2M은 기능에 따라 애플리케이션 전용 노드(ADN: Application Dedicated Node), 애 플리케이션 서비스 노드(ASN: Application Service Node), 중간 노드(MN: Middle Node) 및 인프라 노드(IN: Infrastructure Node)로 구성되어 있다.

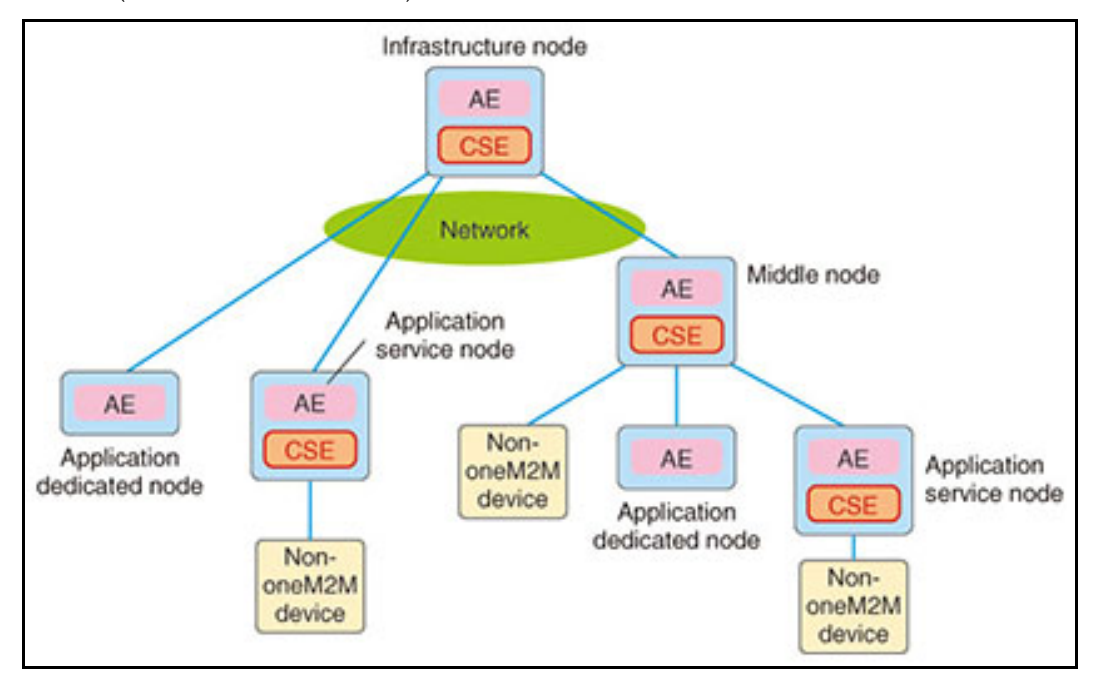

**Figure 3. oneM2M의 노드 구조**

애플리케이션 서비스 노드는 M2M Application 뿐만 아니라 공통의 서비스 기능을 포함하 는 일반 노드이고 애플리케이션 전용 노드는 M2M Application을 포함하는 M2M 디바이스 로 M2M 서비스만을 포함하는 제한된 기능을 가지는 디바이스이다. 중간 노드는 디바이스 노드들과 네트워크 인프라 노드를 연결해주는 게이트웨이 역할을 하는 노드이고 인프라 노 드는 네트워크 인프라에 위치해 M2M 서비스를 제공해주는 노드이다.

5

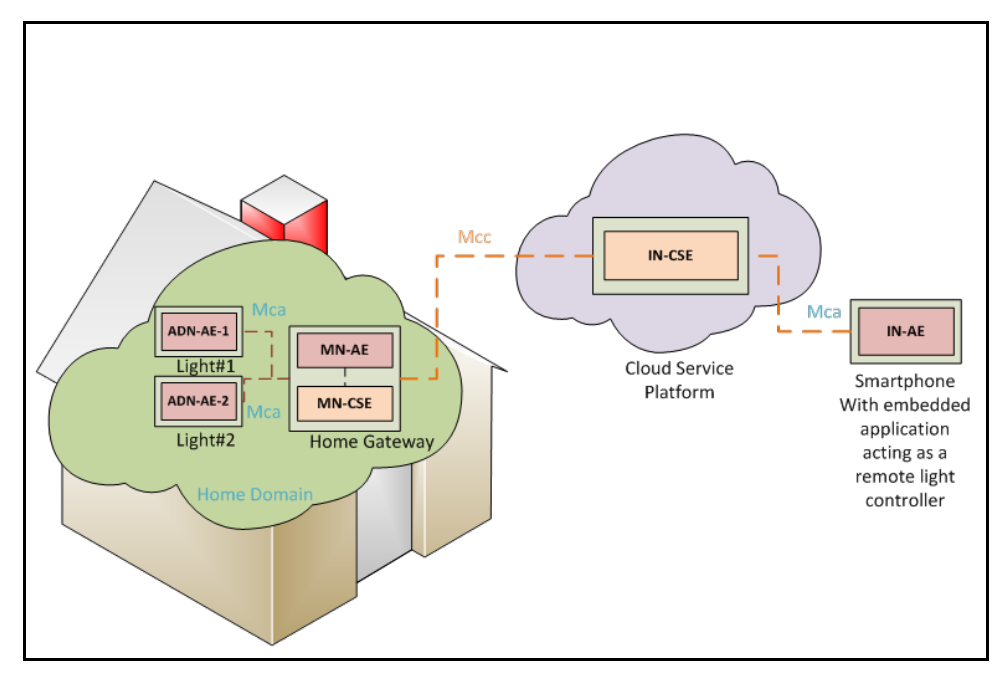

**Figure 4. oneM2M 구조 레퍼런스 모델**

이 노드들을 구성하는 엔티티는 세 가지 계층으로 이루어져 있으며, 각 엔티티의 기능은 다음과 같다.

| 구 분                                         | 내 용                                                                                                    |
|---------------------------------------------|----------------------------------------------------------------------------------------------------|
| 애플리케이션                                      | •  애플리케이션 엔티티는 End-to-End 사물인터넷 솔                                                                                                    |
| 엔티티                                         | 루션을 위한 애플리케이션 로직을 제공함                                                                                                    |
| (Application Entity)                        | - 화물추적, 원격모니터링, 원격검침 및 제어 등                                                                                                    |
| 공통 서비스                                      | •   공통  서비스  엔티티는  사물인터넷의  다양한  애플리케                                                                                                    |
| 엔티티                                         | 이션 엔티티들이 공통적으로 사용할 수 있는 기능들                                                                                                    |
| (Common Service Entity)                     | 로 이루어진 플랫폼임                                                                                                    |
| 네트워크 서비스<br>엔티티<br>(Network Service Entity) | 네트워크 서비스 엔티티는 공통 서비스 엔티티에 네<br>트워크 서비스를 제공함. 3GPP(3rd Generation<br>Partnership Project)네트워크 연동 중심으로 되어<br>있음.<br>- ` 장치관리, 위치서비스, 장치 트리거링 등 |

**Figure 5. oneM2M 엔티티**

### **2.1 1차 표준규격**

앞서 언급하였던 oneM2M의 구조는 1차 표준 규격에서 처음으로 정의되었다. 1차 표준 규 격은 네트워크 아키텍처와 아키텍처를 구성하는 엔티티 및 공통 서비스 기능(CSF, Common Service Function)과 이를 제공하기 위한 공통 서비스 계층에서의 레퍼런스 포인트를 정의한 다.

공통 서비스 기능은 사물인터넷 서비스 애플리케이션에서 자주 사용되는 기능을 정의한 것으로 데이터 저장/공유, 장치 관리, 그룹 관리, 구독/통지(Subscription/Notification), 위치 정보, 과금 등의 기능을 포함하며, 보안 기능은 기본적인 인증, 접근 제어 등의 기능을 제공 한다.

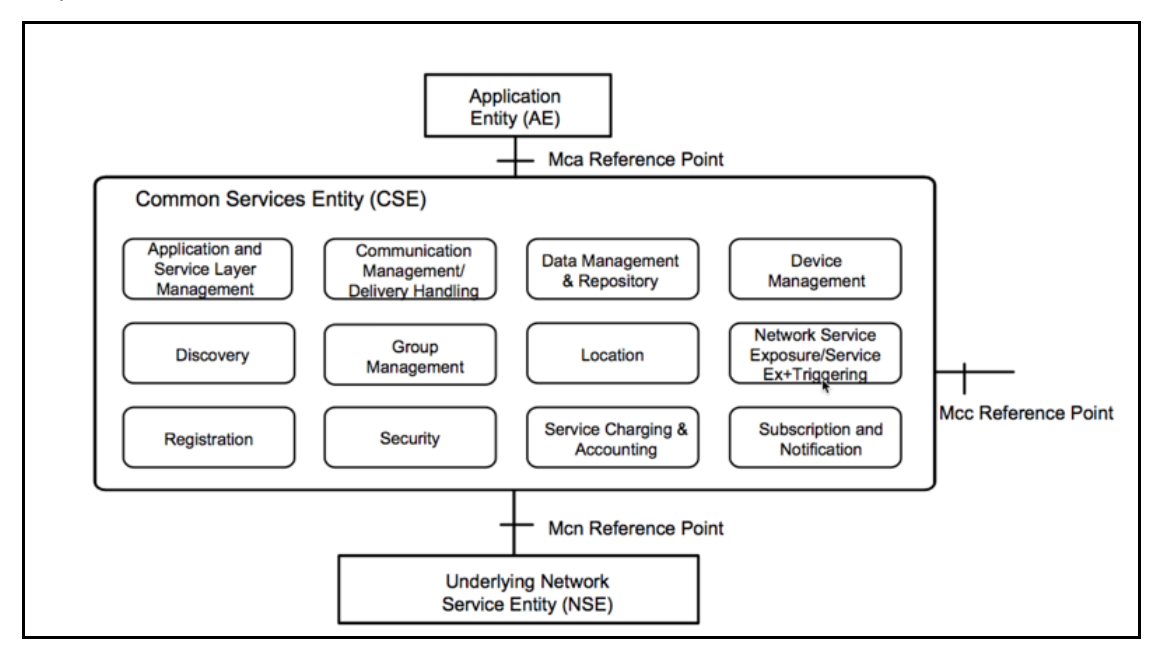

**Figure 6. 공통 서비스 기능(CSF, Common Service Function)**

또한, oneM2M 코어 프로토콜 메시지(primitive)는 CoAP, HTTP 및 MQTT 프로토콜 메시 지를 통해 전송된다. oneM2M의 코어 프로토콜은 향후 추가 프로토콜 바인딩을 지원할 수 있도록 특정 메시지 프로토콜에 종속성을 가지지 않도록 개발되었다.

### **2.2 2차 표준규격**

2차 표준 규격은 다양한 산업 사물인터넷 플랫폼 및 네트워크 연동을 주 목적으로 하기 위해 발표되었다. 사물인터넷 연동으로는 AllJoyn, OCF(Open Connectivity Foundation) 및 Lightweight M2M 기술과의 연동 규격을 제공한다.

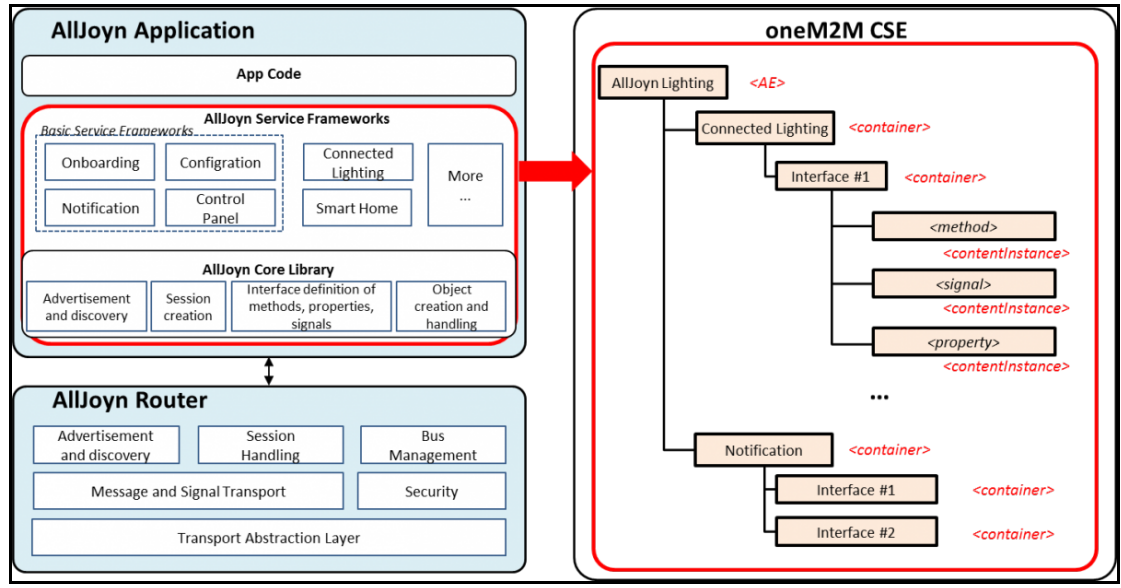

**Figure 7. AllJoyn과 oneM2M의 상호 연동 구조**

네트워크 연동으로는 3GPP Rel-13 네트워크와 연동을 위한 트래픽 패턴 설정(Traffic pattern Configuration) 기능을 정의하고 있으며 3차 표준규격에 모니터링 등의 연동 기능을 추가하기 위한 기술 보고서 작업을 지속하고 있다.

이전의 1차 표준규격에서는 가전 제어 및 센싱 정보를 교환하기 위해 사전에 애플리케이 션 간 정의한 데이터 모델로 container 및 content Instance 자원 타입을 이용했다.

이에 비해 2차 표준규격에서는 oneM2M 플랫폼을 이용하는 모든 애플리케이션이 표준에 정의된 가전 디바이스 데이터 모델(Appliances device data model)을 사용함으로써 가전제품 제조사 및 애플리케이션 개발자 간에 별도의 데이터 모델을 정의하는 번거로움을 없애고 제 품과 애플리케이션 간의 호환성을 보장한다.

### **3. OM2M 설치 및 사용법**

#### **3.1 OM2M**

OM2M은 ETSI-M2M(European Telecommunication Standards Institute–Machine To Machine)표준을 기반으로 한 M2M(Machine To Machine) 상호 운용을 지원하는 오픈 소스 서비스 플랫폼을 제공하고, 개방형 인터페이스인 RESTful 접근법을 따르므로 기본 네트워크 와 독립적으로 서비스 및 응용 프로그램을 개발할 수 있다. 또한 OM2M은 OSGi(Open Service Gateway initiative) 계층 위에 실행되는 모듈 방식 구조를 제안하여 플러그인을 통해 확장성을 높인다. OSGi란 네트워크상에 연결된 디바이스들이 다양한 서비스를 공유할 수 있 도록 하는 자바 언어 기반의 동적 플랫폼을 말한다.

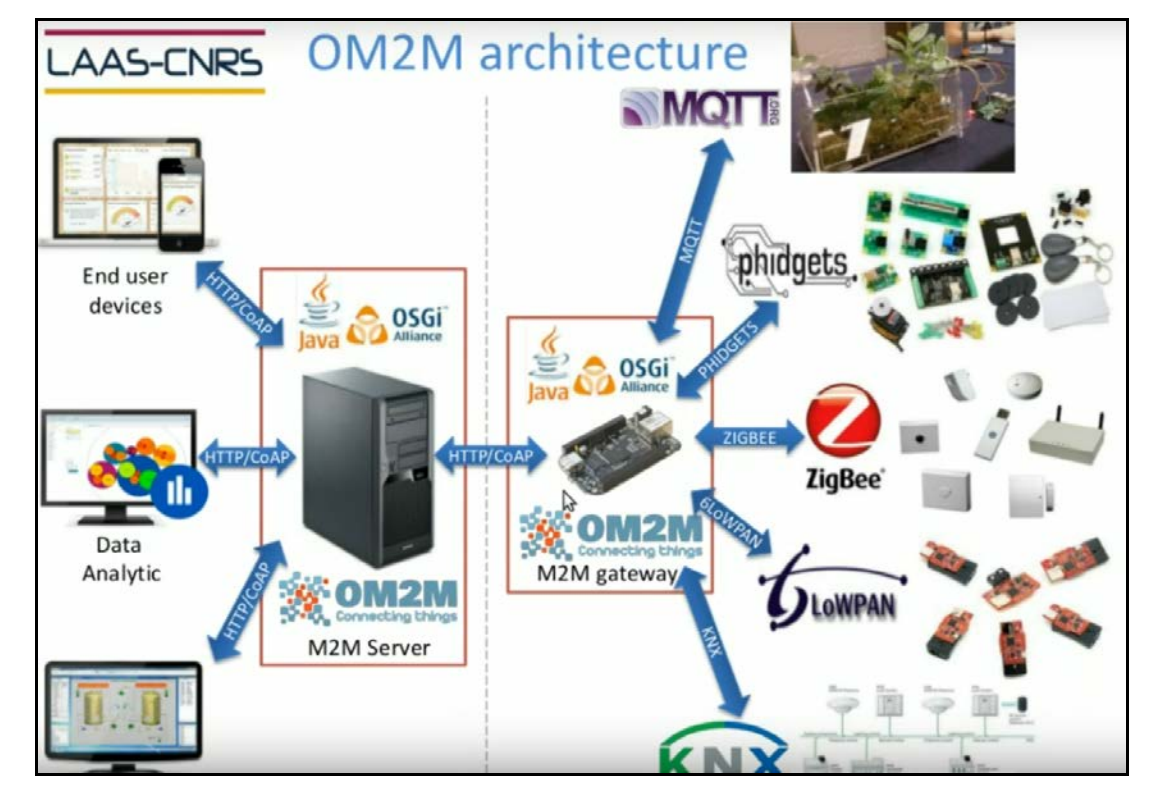

**Figure 8. OM2M의 구조**

OM2M은 2017년 8월 1.1.0 버전을 출시하면서 oneM2M의 2차 표준규격을 지원하고 동시 에 MQTT 통신 바인딩기능, NoSQL MongoDB 연동기능 등이 추가되면서 다양한 활용방식 을 제공한다.

### **3.2 OM2M 실행 환경 및 설치법**

본 문서의 실행환경으로는 서버 역할을 하는 OM2M의 IN-CSE를 Raspberry Pi 2 Model B 에 설치하고 sample plugin 예제를 가지고 있는 MN-CSE를 같은 Raspberry Pi에 설치하여. IN-CSE에 연결하였다. 그리고 OM2M에서 제공하는 웹페이지를 클라이언트로 이용하였다.

OM2M의 설치법은 두 가지가 있는데 OM2M의 소스코드를 받아 컴파일하여 설치하는 방 법과 이미 빌드 된 OM2M의 바이너리 파일을 받아 설치하는 방법이 있다. 본 문서에서는 전자인 소스 코드를 컴파일 하여 설치하는 방법을 설명한다.

먼저 Raspberry Pi에 이클립스를 설치하고 Git과 Maven plugin을 설치하는 과정을 설명한 다.

터미널에 sudo apt-get install eclipse 명령어를 입력하여 이클립스를 설치한다. 이 후 이클 립스를 실행하여 상단에 위치한 메뉴에서 Help -> Install New Software를 클릭하게 되면 Figure9와 같은 plugin install창이 생성된다.

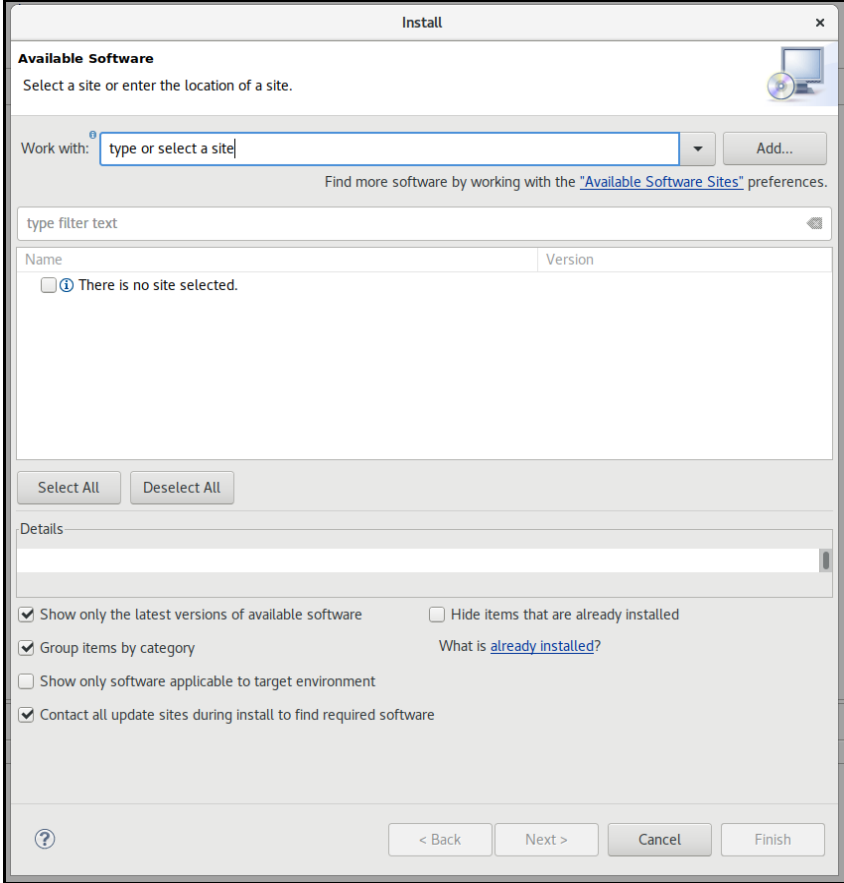

#### **Figure 9. plugin install창**

install창에서 Add를 클릭하면 Repository를 입력하는 창이 생성된다. location 부분에 아

### 래의 주소를 입력하고 OK를 클릭하면 Git plugin 목록을 install창에서 확인할 수 있다.

http://archive.eclipse.org/egit/updates-2.1

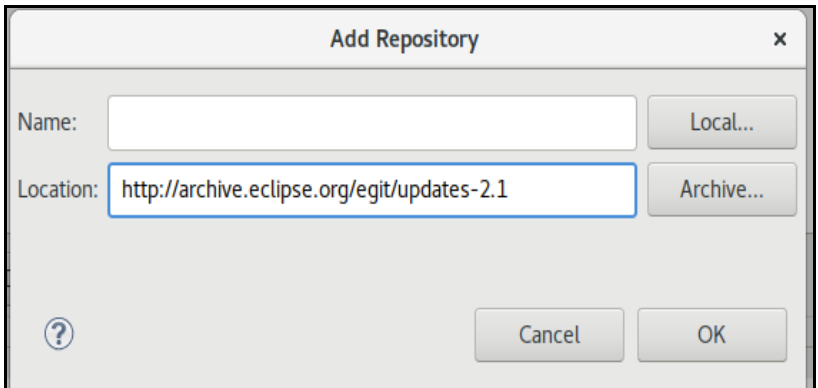

**Figure 10. Git Repository 추가**

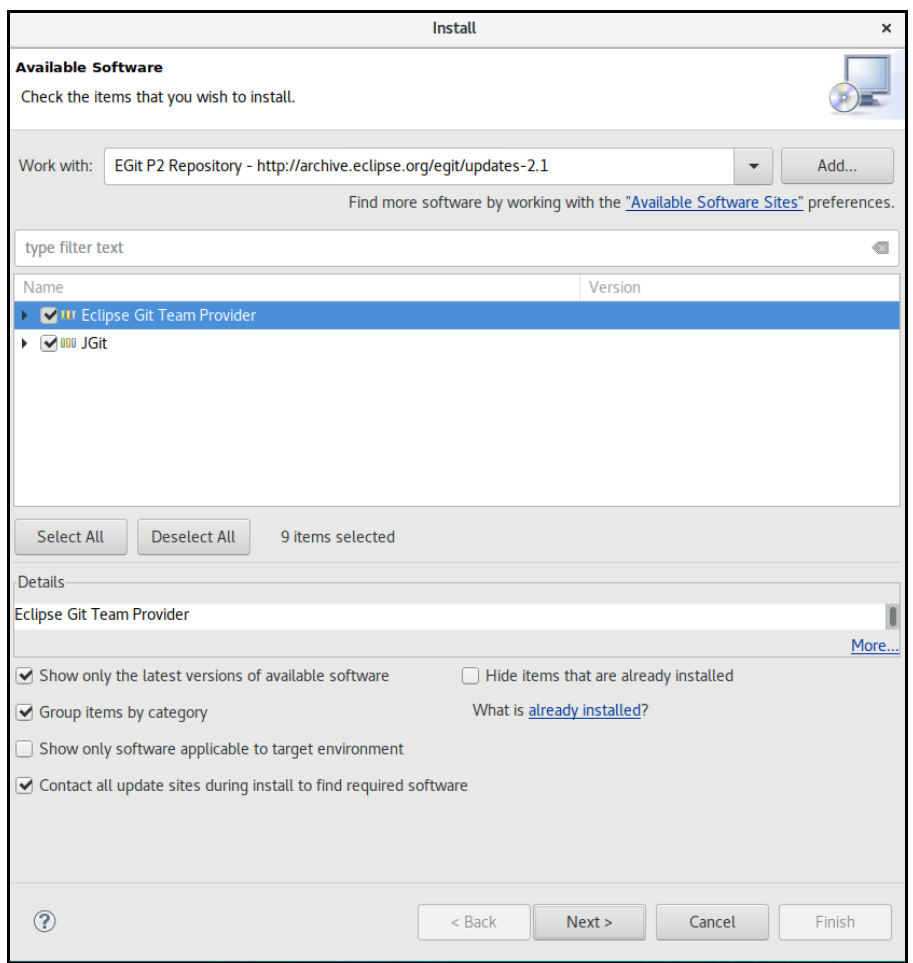

**Figure 11. 설치할 Git plugin 목록**

Next를 클릭하여 설치를 진행하게 되면 Figure12와 같은 플러그인 적용을 위한 메시지창

이 생성된다. Yes를 눌러 재시작을 하면 플러그인 적용이 완료된다.

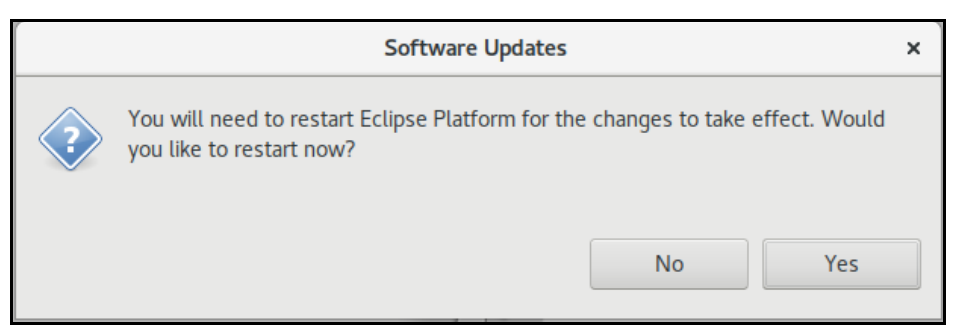

### **Figure12. 플러그인 적용**

### 같은 방식으로 location 부분에 아래의 주소를 입력하고 Maven plugin을 설치한다.

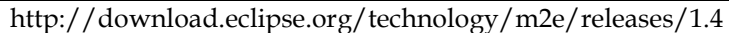

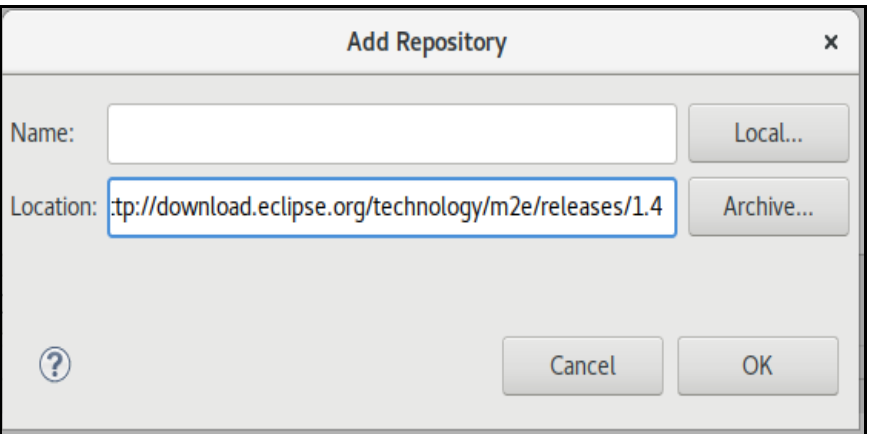

**Figure 13. Maven Repository 추가**

### **3.3 OM2M 다운로드 및 설치**

이클립스 상단 메뉴에 Window -> Show View -> Other… 을 클릭하면 Figure14처럼 Show View 창이 생성되고 Git을 클릭하면 Git Repositories를 볼 수 있다. 이것을 선택한 채 OK 를 클릭하면 Git Repository를 관리하는 뷰어가 이클립스에 생성된다.

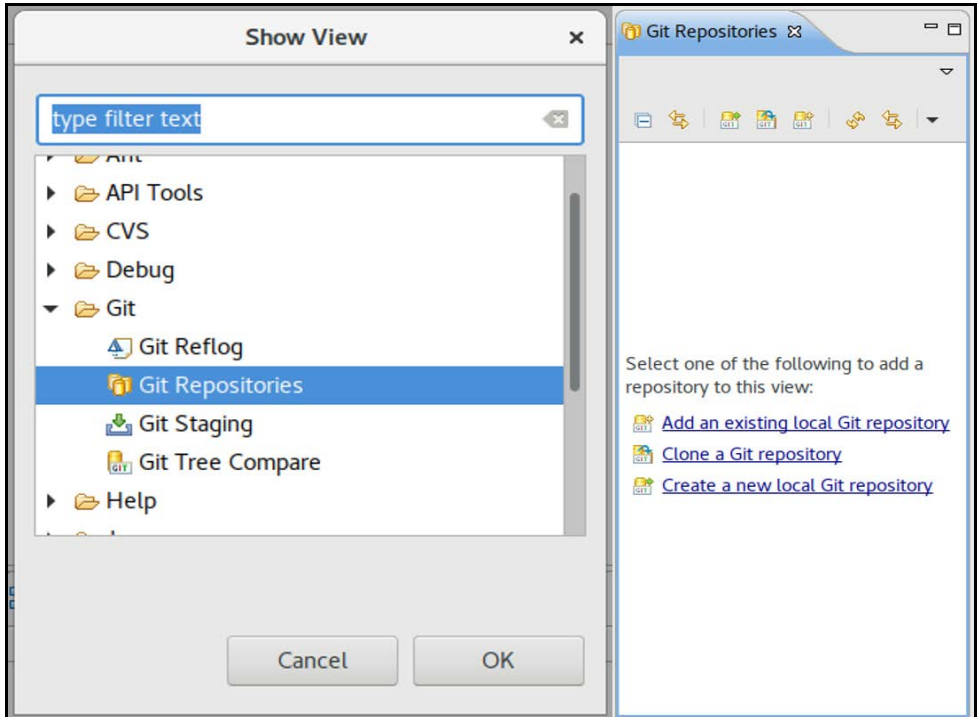

**Figure 14. Show View 와 Git Repositories**

Git Repositories 내부에 Clone a Git repository를 클릭하거나 상단에 Clone 아이콘을 클릭하 여 URI 박스에 아래의 주소를 입력한다.

https://git.eclipse.org/r/om2m/org.eclipse.om2m

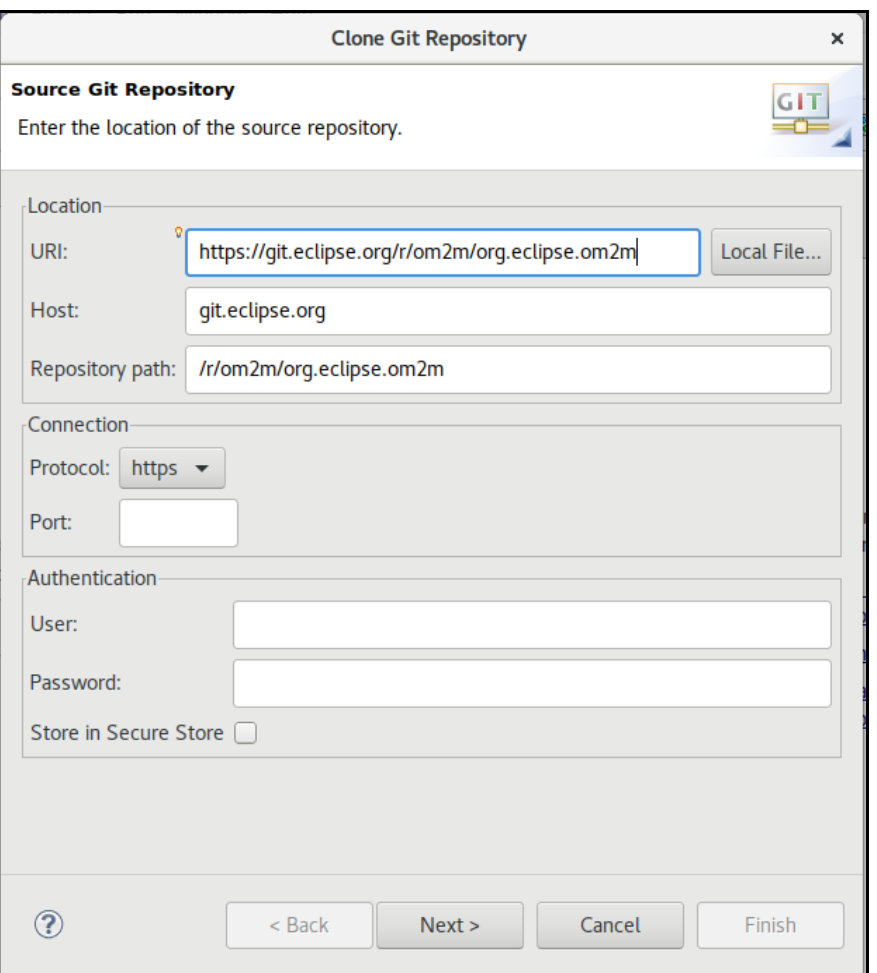

### **Figure 15. Clone Git Repository**

Next를 클릭하여 Local Destination설정 구간으로 오게 되면 Figure16과 같이 Projects탭에 있는 Import all existing projects after clone finishes옵션을 체크한다. 그리고 Finish를 클릭하 면 해당 주소에서 Git Repositories에 org.eclipse.om2m의 이름을 가진 Repository를 추가하 게 된다.

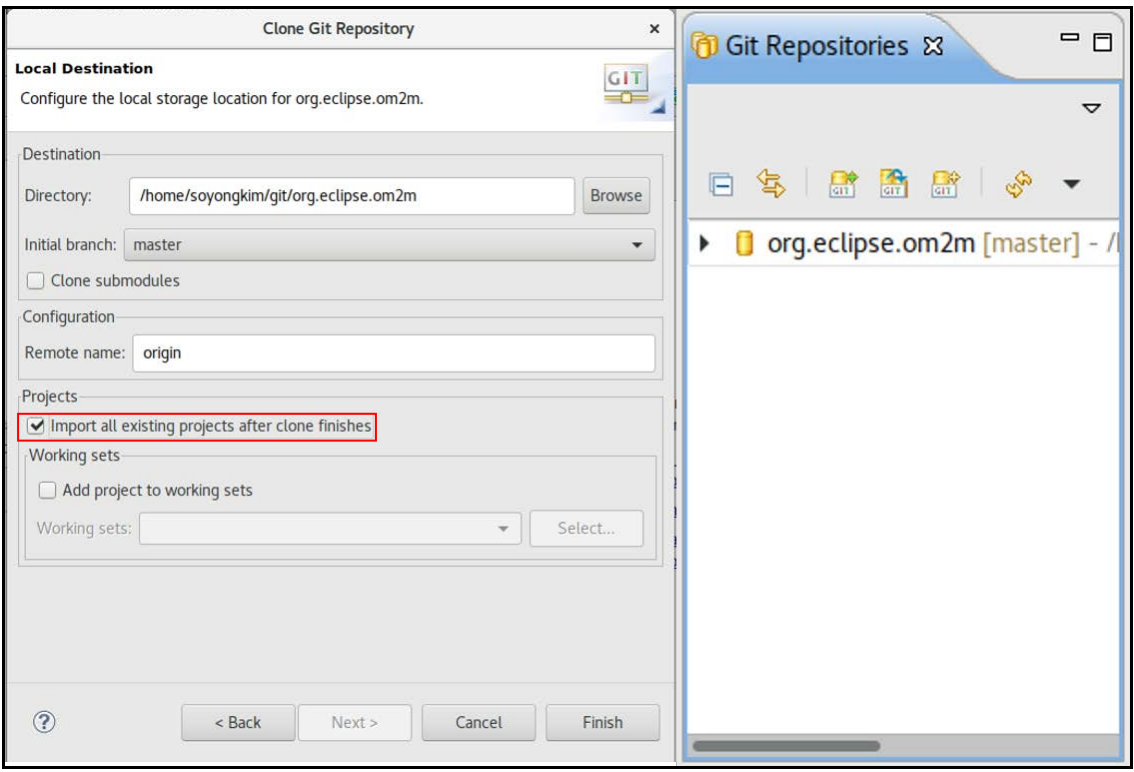

**Figure 16. Local Destination 설정 및 org.eclipse.om2m 추가**

Package Explorer창에 Figure16과 같이 org.eclipse.om2m 항목이 나타나지 않을 경우, org.eclipse.om2m을 클릭하면 Figure17과 같이 Working Directory를 확인할 수 있는데, 이것 을 우 클릭하여 생성되는 메뉴에서 Import Projects를 클릭하면 org.eclipse.om2m 항목을 Package Explorer에 생성할 수 있다.

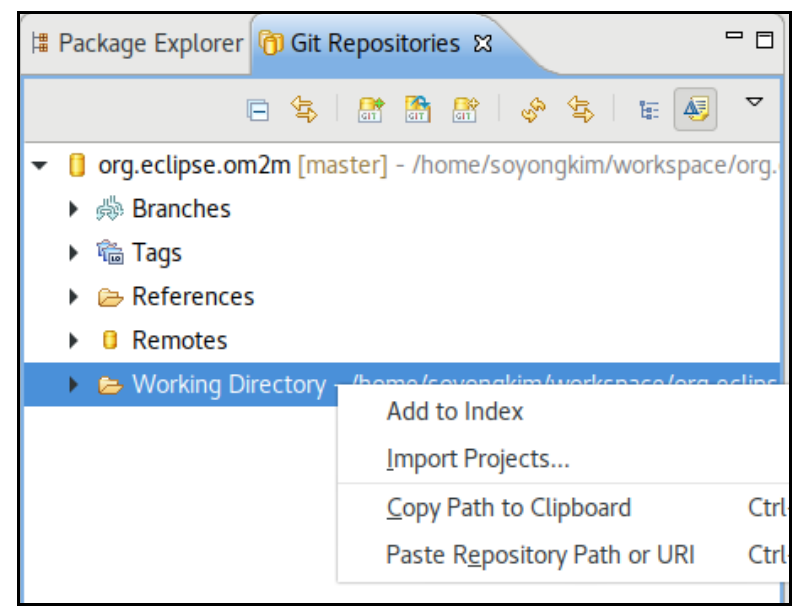

**Figure 17. Working Directory**

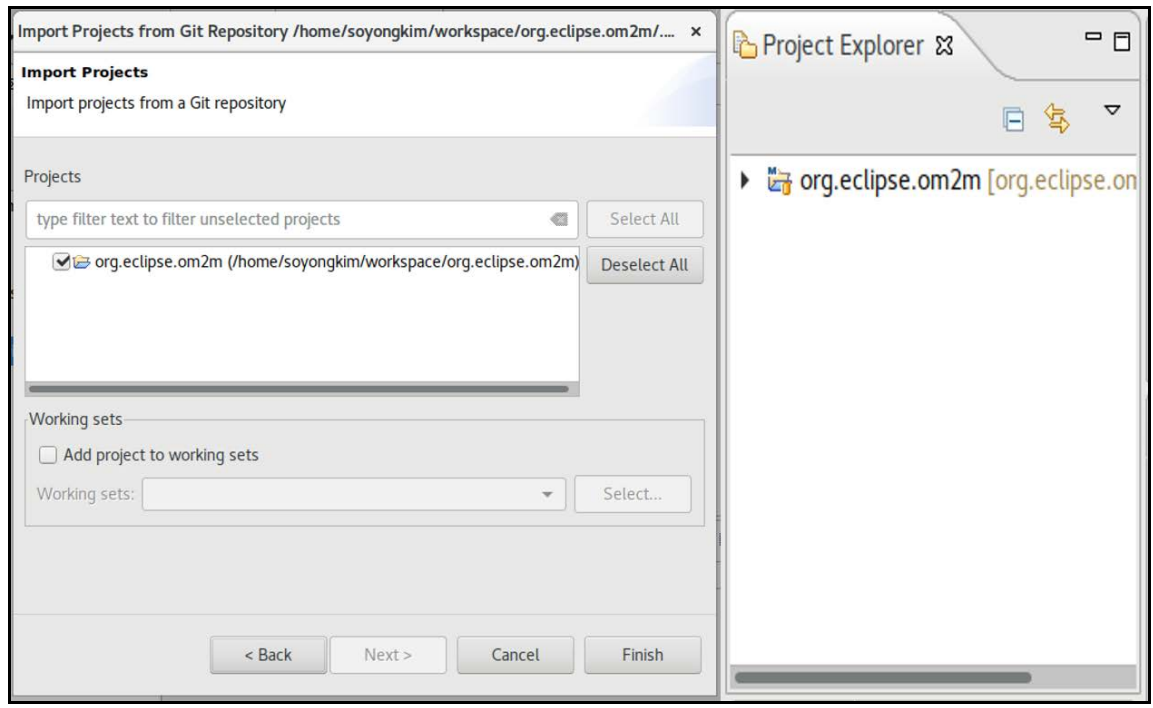

**Figure 18. Repository를 통한 Project 생성**

Package Explorer에 위치한 org.eclipse.om2m 디렉토리를 우 클릭 한 후 Run As > Maven Install을 클릭하면 빌드가 시작되고 Build Success가 콘솔창에 표시되면서 빌드가 완료 된다.

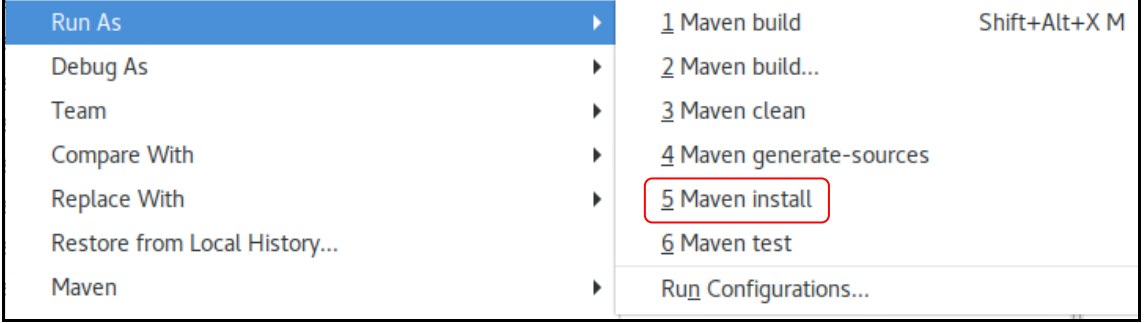

**Figure 19. maven install 명령 실행**

| Ref Problems @ Javadoc & Declaration   BE Outline   E Console & |  |  |  |  |  |  |  |
|-----------------------------------------------------------------|--|--|--|--|--|--|--|
|                                                                 |  |  |  |  |  |  |  |
| $[INFO]$ org.eclipse.om2m :: ipe dal  SUCCESS $[0.043s]$        |  |  |  |  |  |  |  |
| [[INFO] org.eclipse.om2m :: in product  SUCCESS [3.570s]        |  |  |  |  |  |  |  |
| [[INFO] org.eclipse.om2m :: mn product  SUCCESS [2.866s]        |  |  |  |  |  |  |  |
|                                                                 |  |  |  |  |  |  |  |
| [INFO] BUILD SUCCESS                                            |  |  |  |  |  |  |  |
|                                                                 |  |  |  |  |  |  |  |
| [[INFO] Total time: 48.008s                                     |  |  |  |  |  |  |  |
| [[INFO] Finished at: Wed May 02 18:11:29 PDT 2018               |  |  |  |  |  |  |  |
| [[INFO] Final Memory: 123M/353M                                 |  |  |  |  |  |  |  |
| <b>ITMEN1</b>                                                   |  |  |  |  |  |  |  |

**Figure 20. 빌드 완료 상태 창**

### **3.4 OM2M 예제 테스트**

빌드가 완료되면 org.eclipse.om2m/org.eclipse.om2m.site.in-cse폴더 안에 target 폴더가 생성된다. 터미널을 실행하여 target/products/in-cse/linux/gtk/arm폴더로 들어가 start.sh 파일을 bash start.sh 명령으로 실행시켜주면 Figure21처럼 IN-CSE가 실행된다.

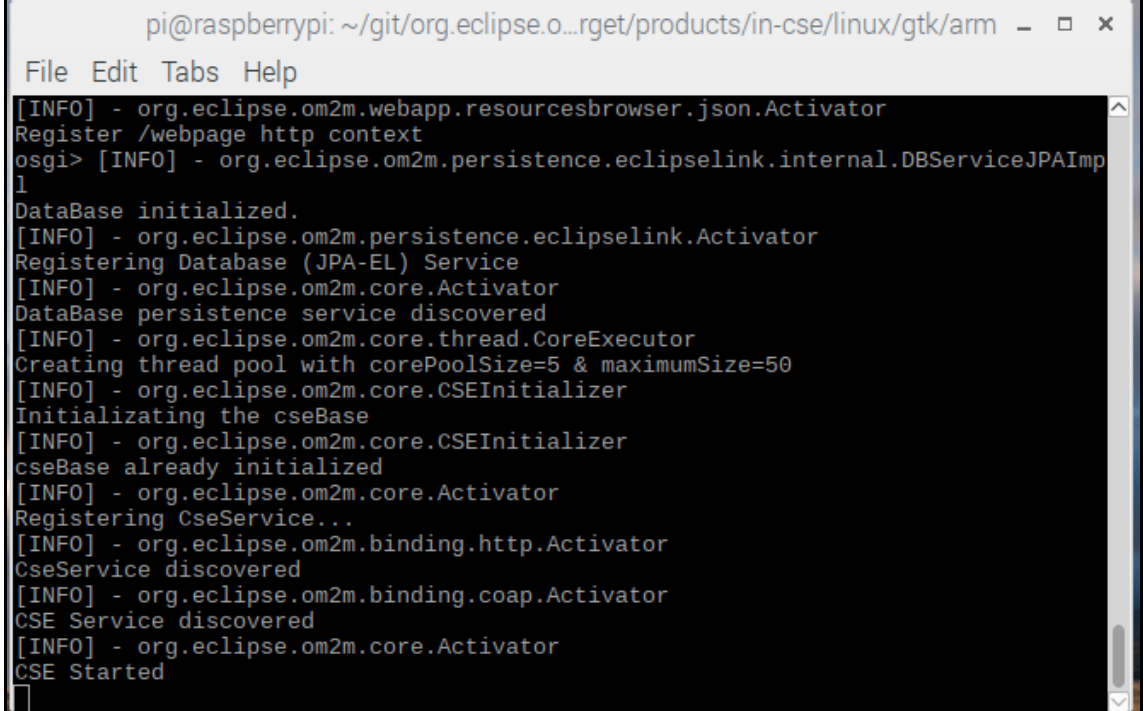

### **Figure 21. IN-CSE 실행화면**

이제 웹 브라우저를 실행하여 주소창에 127.0.0.1:8080/webpage를 입력하면 OM2M 웹 페이지를 볼 수 있고 id와 password에 admin을 입력한 뒤 로그인하면 OM2M의 리소스 트리를 볼 수 있다.

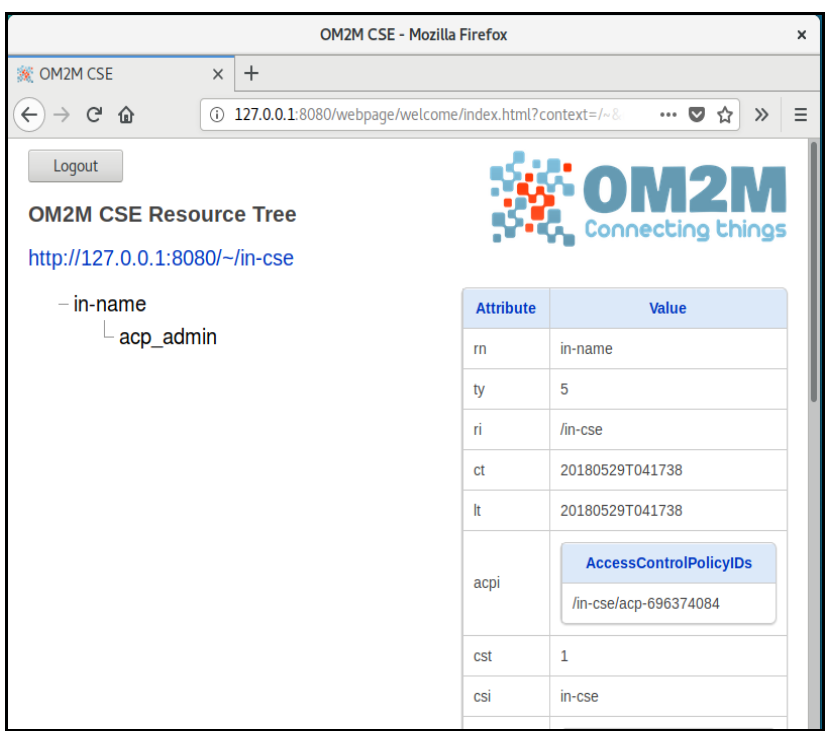

**Figure 22. OM2M 웹 페이지**

IN-CSE 리소스 하단에 MN-CSE 리소스를 등록하기 위해 터미널을 하나 더 실행하여 org.eclipse.om2m.site.mn-cse/target/products/mn-cse/linux/gtk/arm폴더로 이동해 bash start.sh 명령을 하여 MN-CSE를 실행한다.

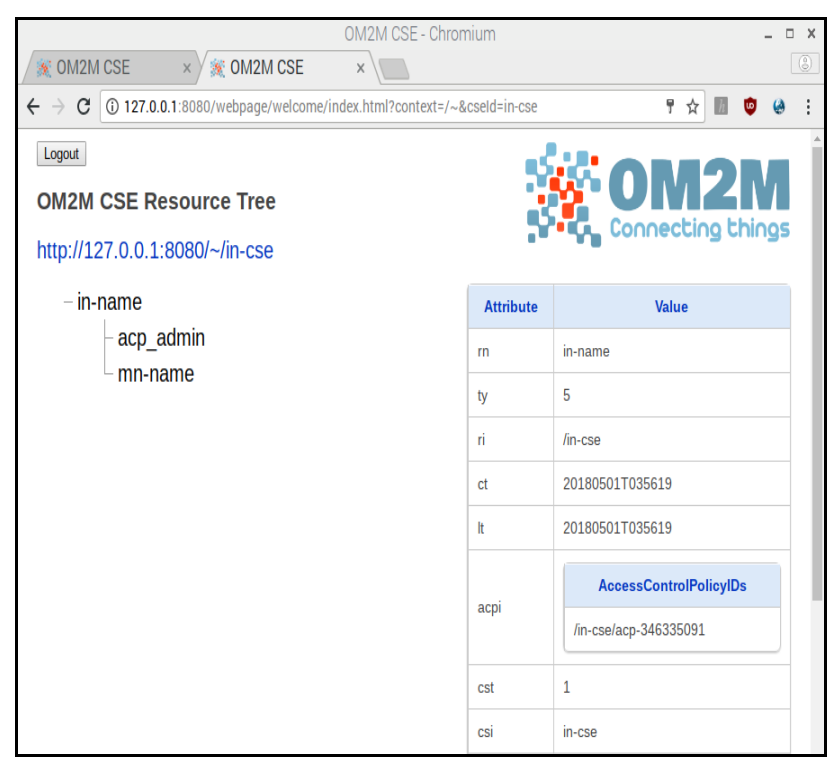

**Figure 23. MN-CSE 리소스 추가**

MN-CSE를 실행중인 터미널에서 ss 명령을 주면 현재 실행할 수 있는 플러그인의 목록 이 출력된다.

|                                                                          |                                                                                                    | pi@raspberrypi: ~/Downloads/MN-CSE                                                                                                    |  | × |
|--------------------------------------------------------------------------|----------------------------------------------------------------------------------------------------|----------------------------------------------------------------------------------------------------|--|---|
|                                                                          | File Edit Tabs Help                                                                                                    |                                                                                                    |  |   |
| 14<br>15<br>16<br>17<br>18<br>19<br>20<br>21<br>22<br>23<br>24           | <b>RESOLVED</b><br><b>RESOLVED</b><br><b>RESOLVED</b><br><b>RESOLVED</b><br><b>RESOLVED</b><br><b>RESOLVED</b><br><b>RESOLVED</b><br>ACTIVE<br><b>RESOLVED</b><br><b>RESOLVED</b><br><b>RESOLVED</b> | org.eclipse.jetty.continuation_8.1.16.v20140903<br>org.eclipse.jetty.http_8.1.16.v20140903<br>org.eclipse.jetty.io_8.1.16.v20140903<br>org.eclipse.jetty.security_8.1.16.v20140903<br>org.eclipse.jetty.server_8.1.16.v20140903<br>org.eclipse.jetty.servlet 8.1.16.v20140903<br>org.eclipse.jetty.util_8.1.16.v20140903<br>org.eclipse.om2m.binding.http_1.0.0.20160708-0821<br>org.eclipse.om2m.binding.service_1.0.0.20160708-0821<br>org.eclipse.om2m.commons_1.0.0.20160708-0821<br>org.eclipse.om2m.commons.logging_1.0.0.20160708-0821<br>Master=4                         |  |   |
| 25<br>26<br>27<br>28<br>29<br>80<br>31<br>32<br>33<br>0821<br>34<br>osg1 | <b>ACTIVE</b><br><b>RESOLVED</b><br><b>ACTIVE</b><br><b>RESOLVED</b><br><b>RESOLVED</b><br><b>RESOLVED</b><br><b>ACTIVE</b><br><b>RESOLVED</b><br><b>ACTIVE</b><br><b>RESOLVED</b>                   | org.eclipse.om2m.core_1.0.0.20160708-0821<br>org.eclipse.om2m.core.service_1.0.0.20160708-0821<br>org.eclipse.om2m.datamapping.jaxb_1.0.0.20160708-0821<br>org.eclipse.om2m.datamapping.service_1.0.0.20160708-0821<br>org.eclipse.om2m.interworking.service_1.0.0.20160708-0821<br>org.eclipse.om2m.ipe.sample 1.0.0.20160708-0821<br>org.eclipse.om2m.persistence.eclipselink 1.0.0.20160708-0821<br>org.eclipse.om2m.persistence.service 1.0.0.20160708-0821<br>org.eclipse.om2m.webapp.resourcesbrowser.xml_1.0.0.20160708-<br>org.eclipse.osgi.services 3.4.0.v20140312-2051 |  |   |

**Figure 24. MN-CSE의 플러그인 목록**

플러그인 목록에서 30번에 해당하는 org.eclipse.om2m.ipe.sample을 실행하면 Figure25와 같 이 sample plugin이 실행된다.

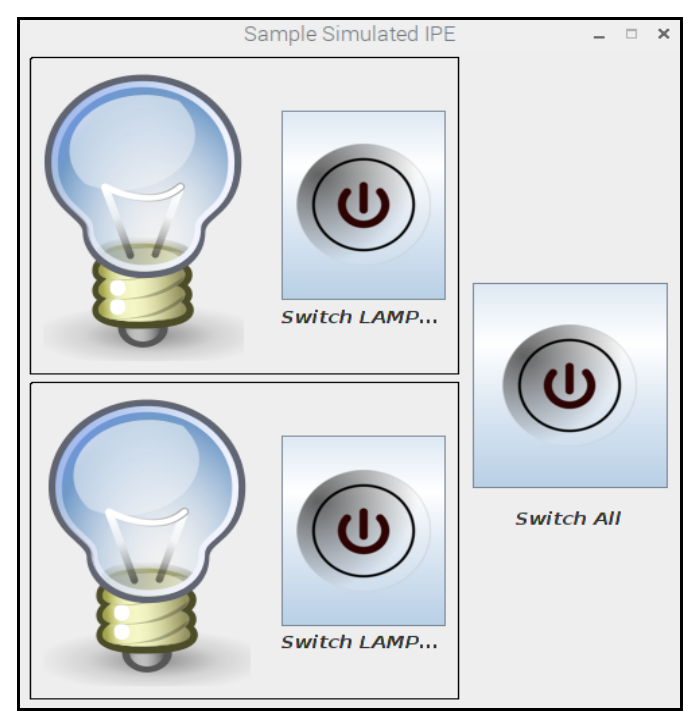

**Figure 25. LAMP sample plugin**

웹 브라우저에서 mn-cse 리소스를 클릭하고 csi Attribute의 value값인 /mn-cse를 클릭하 면 mn-cse의 리소스 트리를 볼 수 있다.

| OM2M CSE - Chromium                                                                                                |                  | $\Box$ X<br>$\circ$           |  |  |  |  |
|----------------------------------------------------------------------------------------------------|------------------|-------------------------------|--|--|--|--|
| OM2M CSE<br>m<br>$\times$                                                                                          |                  |                               |  |  |  |  |
| 127.0.0.1:8080/webpage/welcome/index.html?context=/~&cseld=in-cse<br>$\mathbf{C}$<br>$\rightarrow$<br>$\leftarrow$ |                  |                               |  |  |  |  |
| Logout<br><b>OM2M CSE Resource Tree</b><br>http://127.0.0.1:8080/~/in-cse/csr-858183787                            |                  | <b>OM2M</b>                   |  |  |  |  |
| $-$ in-name                                                                                                    | <b>Attribute</b> | Value                         |  |  |  |  |
| acp_admin                                                                                                    | ty               | 16                            |  |  |  |  |
| $mn\text{-}\text{cse}$                                                                                             | ri               | /in-cse/csr-858183787         |  |  |  |  |
|                                                                                                    | pi               | $/in-cse$                     |  |  |  |  |
|                                                                                                    | ct               | 20180531T005358               |  |  |  |  |
|                                                                                                    | It               | 20180531T005358               |  |  |  |  |
|                                                                                                    | acpi             | <b>AccessControlPolicyIDs</b> |  |  |  |  |
|                                                                                                    |                  | /in-cse/acp-22681632          |  |  |  |  |
|                                                                                                    | poa              | <b>Point Of Access</b>        |  |  |  |  |
|                                                                                                    |                  | http://127.0.0.1:8282/        |  |  |  |  |
|                                                                                                    | cb               | //om2m.org/mn-cse             |  |  |  |  |
|                                                                                                    | csi              | /mn-cse                       |  |  |  |  |
|                                                                                                    | rr               | true                          |  |  |  |  |
|                                                                                                    |                  |                               |  |  |  |  |

**Figure 26. IN-CSE의 MN-CSE 정보**

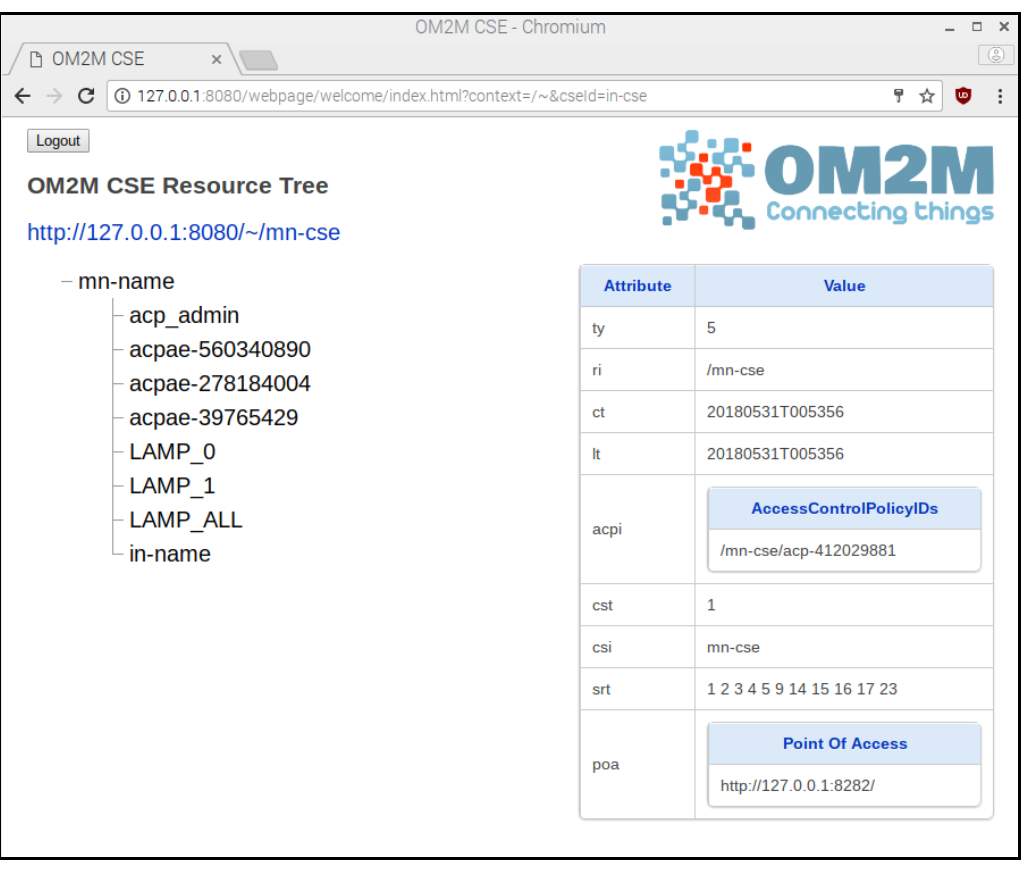

### **Figure 27. MN-CSE의 리소스 트리**

mn-name 트리 하단에 있는 LAMP\_0를 클릭하면 "cin\_임의의 숫자"형태를 가지는 LAMP\_0의 컨테이너 객체를 확인할 수 있다. 이 컨테이너 객체를 클릭하면 Figure28과 같 이 테이블 목록에 switchON을 확인할 수 있는데 이것을 클릭하면 Figure29와 같이 sample plugin에서 LAMP\_0에 해당하는 전구가 켜지는 것을 확인할 수 있다.

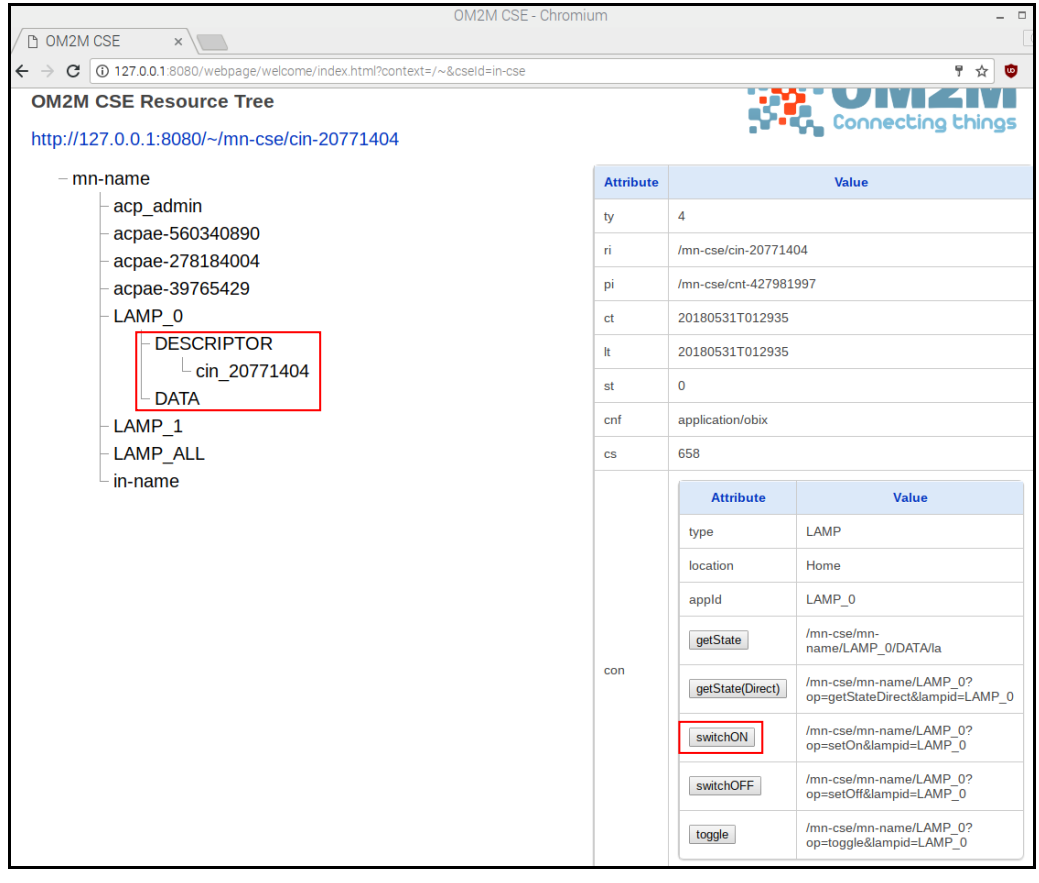

**Figure 28. LAMP\_0의 컨테이너 객체**

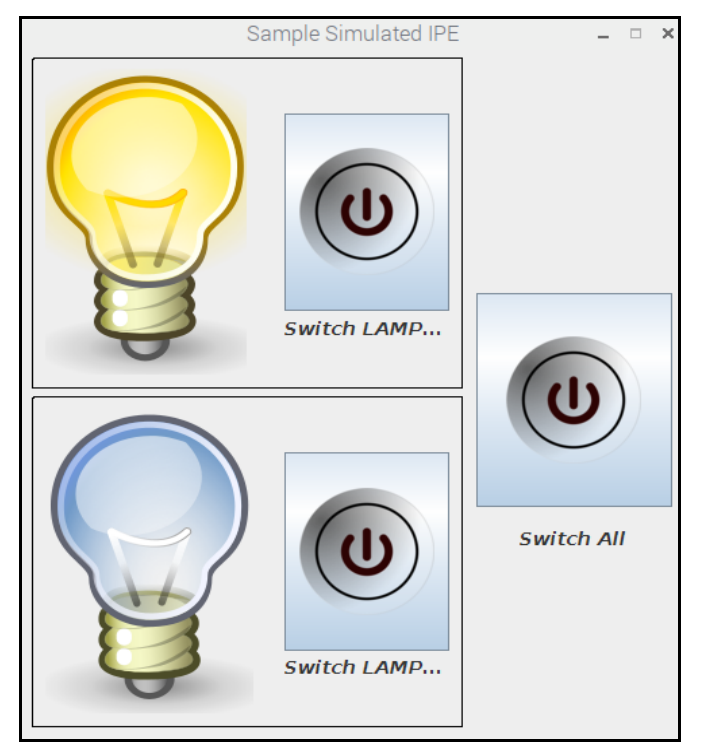

**Figure 29. sample plugin의 LAMP\_0 변화**

### **4. 결론**

지금까지 본 문서에서는 사물인터넷과 oneM2M 표준에 대하여 설명하였고 OM2M을 이 용하여 oneM2M표준을 직접 구현해보았다. oneM2M은 시장 적용 확대를 위해 산업체, 차량 등 도메인에 대한 기술 지원을 강화하고, 제품 개발 확대를 위한 가이드, 제품 프로파일, 시 험 인증 규격 개발을 지속적으로 하고 있다. 또한 oneM2M은 블록 체인, 지능형 IoT, 가상 화 등 최신 기술 트렌드를 지원하기 위한 논의가 본격적으로 진행하면서 좋은 전망을 보이 고 있다.

OM2M은 홈페이지에 자세한 설명과 함께 쉬운 사용법으로 개발자라면 누구나 쉽게 구현 할 수 있도록 되어 있어 접근성이 아주 좋아 추후 개발자들이 IoT 서비스를 개발할 때, 유 용하게 쓰일 것으로 기대된다.

### **참고 문헌**

- [1] 위키백과 OneM2M, https://ko.wikipedia.org/wiki/OneM2M
- [2] OM2M 오픈 소스 설치 가이드, <http://protocol.knu.ac.kr/tech/CPL-TR-14-03-OM2M.pdf>
- [3] 정승명, oneM2M Release 3 표준, IoT 표준/기술 동향 2017-9호
- [4] 백승범, IoT 오픈플랫폼 기반 제품 서비스 개발
- [5] oneM2M 개발자 가이드, <http://www.onem2m.org/application-developer-guide/welcome>